## 车辆入校审批流程操作步骤

打开企业微信→工作台 →办事大厅→车辆入校审批流程,填写相关信息后提交审核通 过即可。

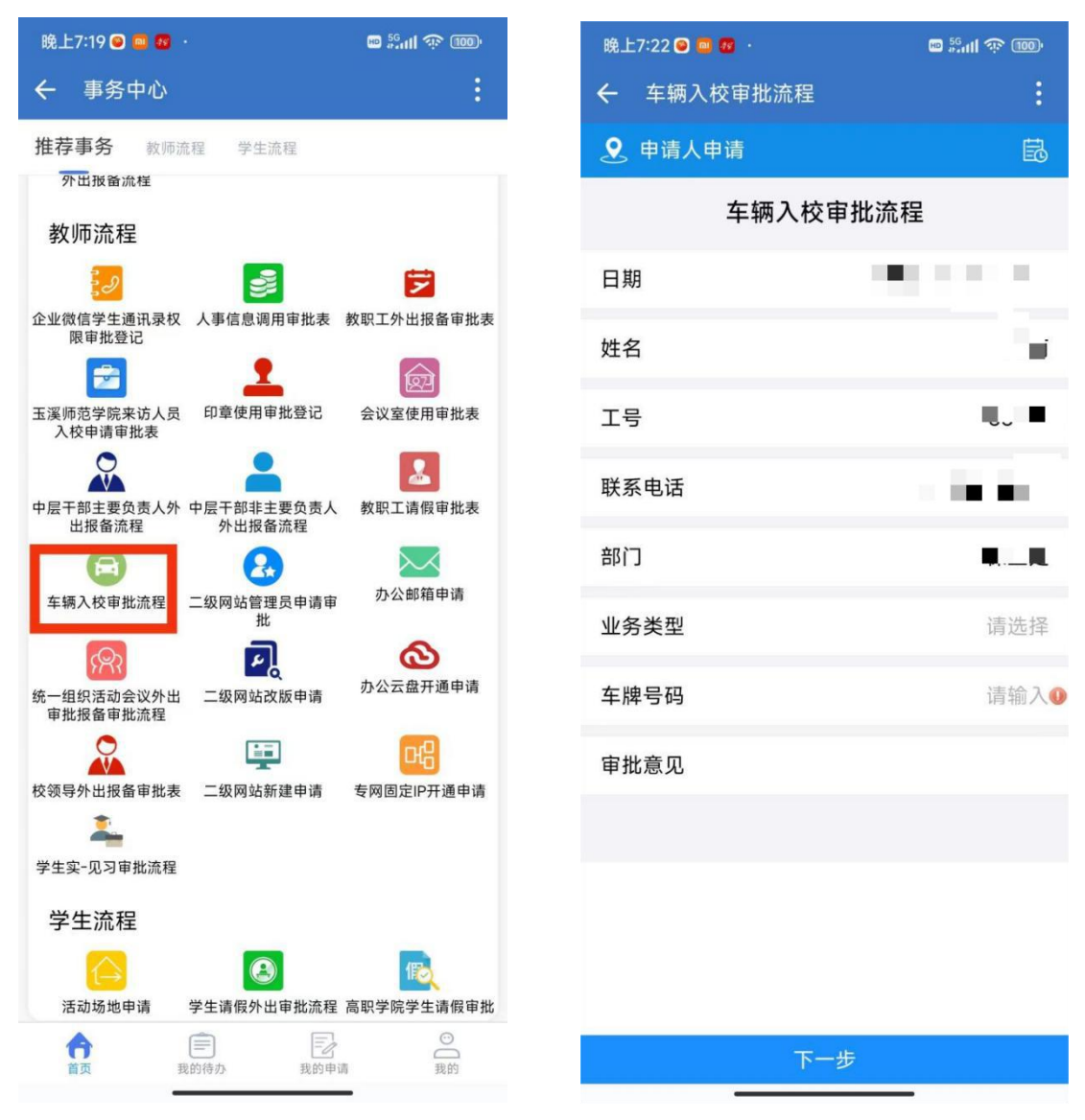